# **Nouveautés de la version 2.6**

Réalisée en partenariat direct avec le ministère français de l'Éducation nationale et la Direction interministérielle du numérique, elle apporte son lot de nouvelles possibilités et facilite l'utilisation de l'outil en général :

- Augmentation du nombre d'utilisateurs connectés en simultané jusqu'à 150
- Réglages sonores améliorés
- Réglages de l'affichage de la présentation simplifiés
- Ajout du mode sombre
- Ajout de fonctionnalités pour la webcam
- Ajout de la transcription automatique
- Ajout de fonctionnalités sur le tableau blanc

### **Trucs et astuces**

### **Sommaire de la documentation**

# **I. Créer et paramétrer une salle**

- [1. Identifier l'organisation de l'interface](https://www.uphf.fr/wiki/doku.php/outils/enseignement/bbb/i._creer_et_parametrer_une_salle/1.identifier_l_organisation_de_l_interface_bbb) **[BBB](https://www.uphf.fr/wiki/doku.php/outils/enseignement/bbb/i._creer_et_parametrer_une_salle/1.identifier_l_organisation_de_l_interface_bbb)**
- [2. Créer une salle via BBB](https://www.uphf.fr/wiki/doku.php/outils/enseignement/bbb/i._creer_et_parametrer_une_salle/2.creer_une_salle_via_moodle_ou_greenlight_plateforme_bbb)
- [3. Créer une salle via Moodle](https://www.uphf.fr/wiki/doku.php/outils/enseignement/bbb/i._creer_et_parametrer_une_salle/3.creer_une_salle_via_moodle)
- [4. Paramétrer la mise en page](https://www.uphf.fr/wiki/doku.php/outils/enseignement/bbb/i._creer_et_parametrer_une_salle/4.parametrer_la_mise_en_page)
- [5. Organiser une session pour grand](https://www.uphf.fr/wiki/doku.php/outils/enseignement/bbb/i._creer_et_parametrer_une_salle/5.organiser_une_session_pour_grand_groupe_webinaire_150_participants) [groupe \(Webinaire > 150 participants\)](https://www.uphf.fr/wiki/doku.php/outils/enseignement/bbb/i._creer_et_parametrer_une_salle/5.organiser_une_session_pour_grand_groupe_webinaire_150_participants)

## **II. Gérer une session**

### **1. Gérer les participants**

[a. Attribuer des rôles](https://www.uphf.fr/wiki/doku.php/outils/enseignement/bbb/ii._gerer_une_session/1.gerer_les_participants/a._attribuer_des_roles)

### **2. Partager des ressources**

- [a. Projeter une présentation](https://www.uphf.fr/wiki/doku.php/outils/enseignement/bbb/ii._gerer_une_session/2.partager_des_ressources/a.projeter_une_presentation)
- [d. Partager une vidéo externe](https://www.uphf.fr/wiki/doku.php/outils/enseignement/bbb/ii._gerer_une_session/2.partager_des_ressources/d.partager_une_video_externe)

### **3. Gérer les interactions des participants**

- [a. Limiter la communication](https://www.uphf.fr/wiki/doku.php/outils/enseignement/bbb/ii._gerer_une_session/3.gerer_les_interactions_des_participants/a.limiter_la_communication)
- [b. Démarrer un sondage](https://www.uphf.fr/wiki/doku.php/outils/enseignement/bbb/ii._gerer_une_session/3.gerer_les_interactions_des_participants/b.demarrer_un_sondage)
- [d. Associer un signal à l'intervention d'un](https://www.uphf.fr/wiki/doku.php/outils/enseignement/bbb/ii._gerer_une_session/3.gerer_les_interactions_des_participants/d.associer_un_signal_lorsqu_un_participant_intervient_dans_la_discussion_publique) [participant dans la discussion publique](https://www.uphf.fr/wiki/doku.php/outils/enseignement/bbb/ii._gerer_une_session/3.gerer_les_interactions_des_participants/d.associer_un_signal_lorsqu_un_participant_intervient_dans_la_discussion_publique)

### **III. Conserver des traces**

- [1. Enregistrer une session et la localiser](https://www.uphf.fr/wiki/doku.php/outils/enseignement/bbb/iii._conserver_des_traces/1.enregistrer_une_session_et_la_localiser)
- [2. Retrouver sa vidéo sur POD et l'indexer](https://www.uphf.fr/wiki/doku.php/outils/enseignement/bbb/iii._conserver_des_traces/2.retrouver_sa_video_sur_pod_et_l_indexer)

From: <https://www.uphf.fr/wiki/> - **Espace de Documentation**

Permanent link: **<https://www.uphf.fr/wiki/doku.php/outils/enseignement/bbb>**

Last update: **2024/02/23 14:59**

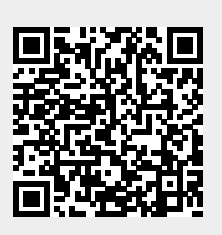